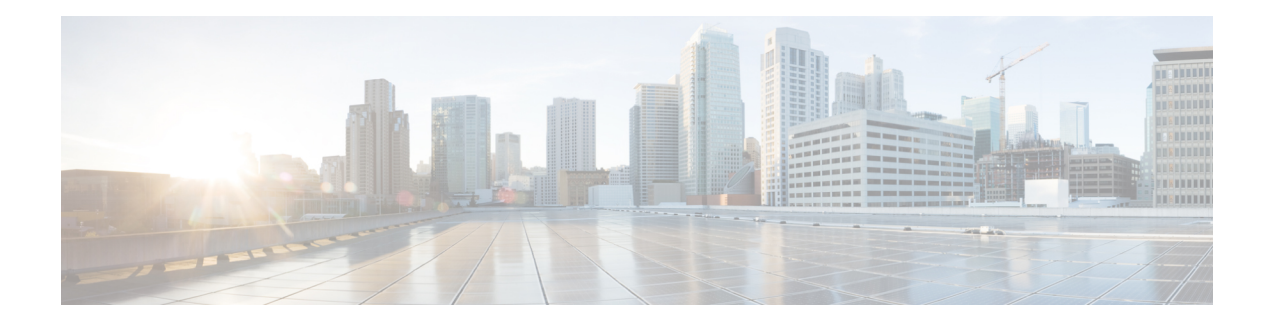

# **Configuring Tone Download to MGCP Gateways**

The Customizable Tone Download to Cisco IOS MGCP Gateways from Cisco Unified Communications Manager feature enables the Cisco IOS gateway to download region-specific tones and the associated frequencies, amplitudes, and cadences in its XML configuration files.

Cisco IOS gateways support static tone tables that are predefined for each country in Cisco IOS tone tables. Voice ports use the static tone tables associated with the Cisco Unified Communications Manager network locale unless the custom tone download feature is enabled

#### **Feature History for Customizable Tone Download to Cisco IOS MGCP Gateways from Cisco Unified Communications Manager**

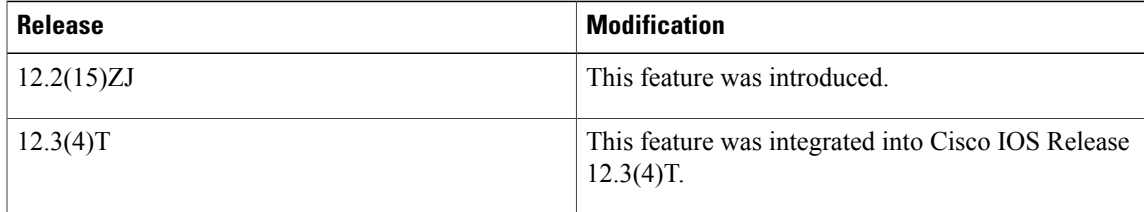

#### **Feature History for Globalized Cadence and Tone for Cisco IOS Gateways**

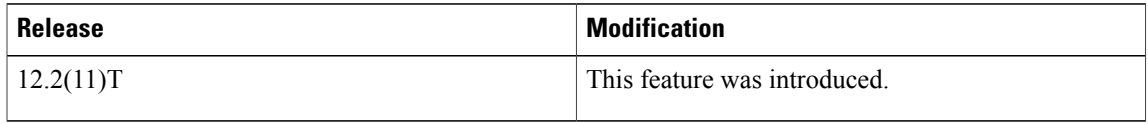

#### **Finding Support Information for Platforms and Cisco IOS Software Images**

Use Cisco Feature Navigator to find information about platform support and Cisco IOS software image support. Access Cisco Feature Navigator at <http://www.cisco.com/go/fn>. You must have an account on Cisco.com. If you do not have an account or have forgotten your username or password, click **Cancel** at the login dialog box and follow the instructions that appear.

For more information about this and related Cisco IOS voice features, see the following:

• "Overview of Cisco Unified Communications Manager and Cisco IOS Interoperability" on page 13 .

- Entire Cisco IOS Voice Configuration Library--including library preface and glossary, other feature documents, and troubleshooting documentation--at [http://www.cisco.com/univercd/cc/td/doc/product/](http://www.cisco.com/univercd/cc/td/doc/product/software/ios123/123cgcr/voice_c/vcl.htm) [software/ios123/123cgcr/voice\\_c/vcl.htm](http://www.cisco.com/univercd/cc/td/doc/product/software/ios123/123cgcr/voice_c/vcl.htm) .
- Finding Feature [Information,](#page-1-0) page 2
- [Information](#page-1-1) About Tone Download to MGCP Gateways, page 2
- How to Configure Tone [Download](#page-4-0) to MGCP Gateways, page 5
- [Configuration](#page-11-0) Examples for Tone Download to MGCP Gateways, page 12
- [Where](#page-12-0) to Go Next, page 13
- Additional [References,](#page-12-1) page 13

# <span id="page-1-0"></span>**Finding Feature Information**

Your software release may not support all the features documented in this module. For the latest caveats and feature information, see Bug [Search](https://tools.cisco.com/bugsearch/search) Tool and the release notes for your platform and software release. To find information about the features documented in this module, and to see a list of the releases in which each feature is supported, see the feature information table at the end of this module.

Use Cisco Feature Navigator to find information about platform support and Cisco software image support. To access Cisco Feature Navigator, go to [www.cisco.com/go/cfn.](http://www.cisco.com/go/cfn) An account on Cisco.com is not required.

# <span id="page-1-1"></span>**Information About Tone Download to MGCP Gateways**

### **Tone Download Process for MGCP Gateways**

When configuring MGCP gateways in a Cisco IP-telephony network, you can use a centralized TFTP server in your network to automatically download an XML file with the gateway-specific configuration.

The XML configuration file includes the network locale for each voice port on the gateway. The network locale configured in Cisco Unified Communications Manager defines the tones and cadences that are used by a device in a specific geographic area. A network locale is associated with each voice port in the MGCP gateway.

When the XML file is downloaded to the gateway, it is parsed, converted to Cisco IOS commands, and the active configuration is updated. If the gateway is restarted or reset, it triggers a download of the XML file from the TFTP server. If the specified TFTP server is not available, the gateway keeps trying to download the updated XML file and does not alter the current configuration.

For information on downloading XML configuration files to your MGCP gateway, see the "Enabling Single-Point Configuration for MGCP Gateways" section on page 45 .

## **Static Tones**

The Globalized Cadence and Tone for Cisco IOS Gateways feature enables Cisco IOS gateways to support Cisco Unified Communications Manager localization using static tone tables that are predefined for each

I

country in Cisco IOS tone tables. The static tone table that is used for a voice port is determined by the network locale that is specified for the voice port in Cisco Unified Communications Manager. When an MGCP gateway registers to Cisco Unified Communications Manager, or if the gateway restarts or resets, the network locale for each voice port is downloaded in the gateway's XML configuration file.

The static tones and cadences associated with the Cisco Unified Communications Manager network locale are used by a voice port unless a custom tone table is downloaded. No configuration is required on the MGCP gateway to use the static tones.

The table below shows the list of valid two-letter country codes and the corresponding countries.

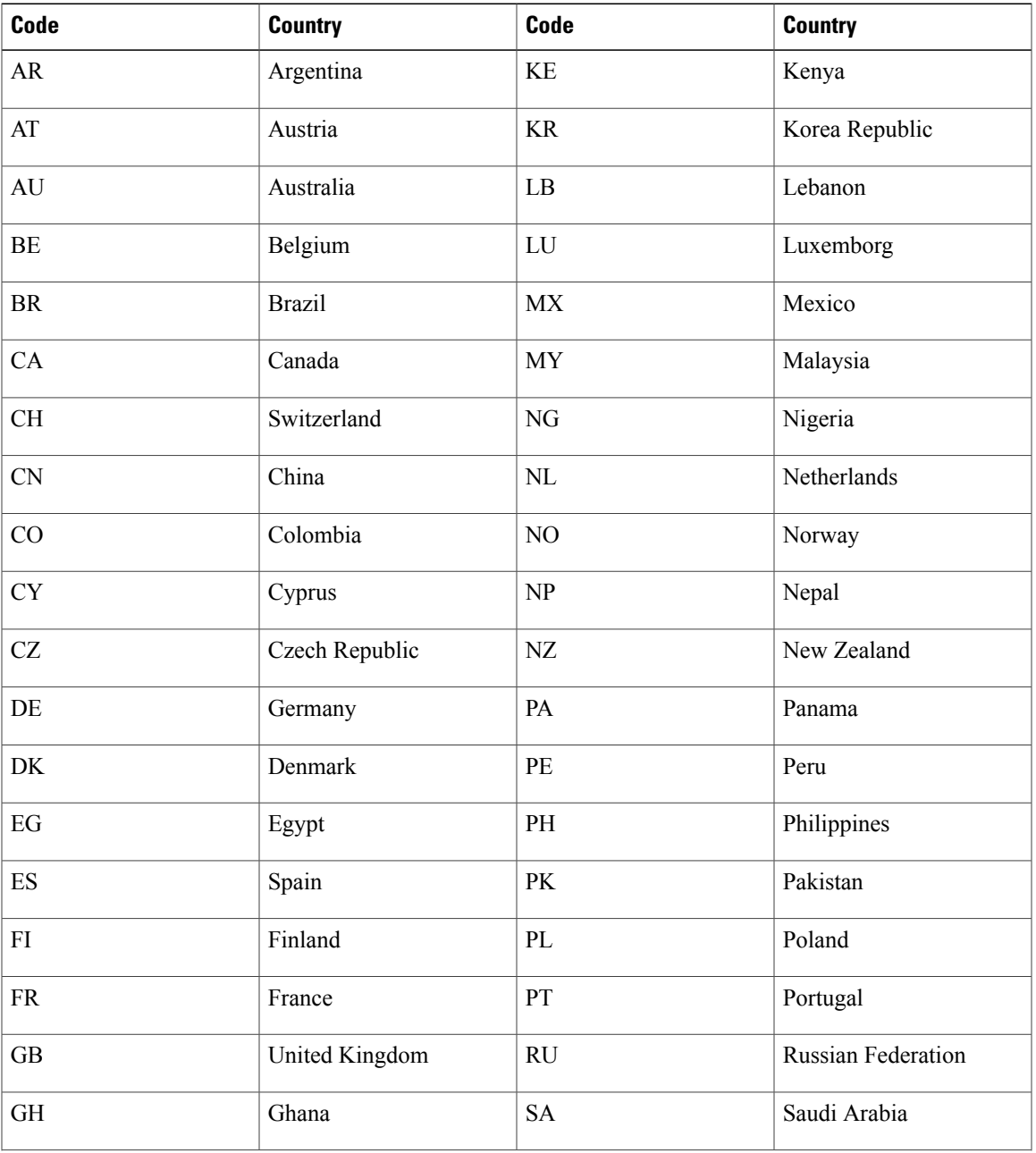

#### **Table 1: Country Codes**

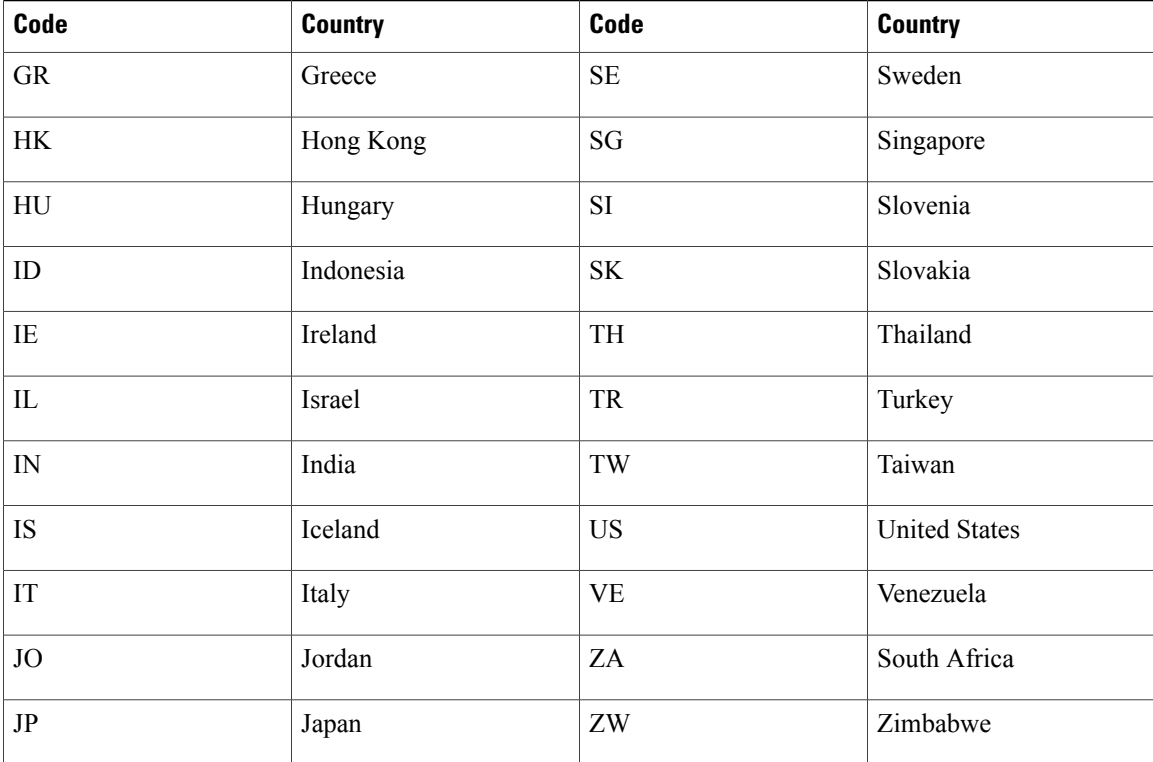

## **Custom Tones**

The Customizable Tone Download to Cisco IOS MGCP Gateways from Cisco Unified Communications Manager feature enables an MGCP gateway to download locale-specific tones and their associated frequency, amplitude, and cadence information from the XML-based configuration file.

The XML tone file includes all supported tones for one country with the frequency, amplitude, and cadence information. The XML tone file is parsed and saved into a custom tone table on the MGCP gateway. Each gateway supports up to two custom tone tables. The default values for North America are overwritten with the new values specified in the XML file. Dual tones and sequential tones, and up to 4 frequencies for standard or custom tones are supported.

When Cisco Unified Communications Manager requests a specific tone, the gateway references the custom tone table associated with the network locale of the voice port. After the custom tone specification is downloaded to the gateway, it can be used even if the gateway loses connectivity to Cisco Unified Communications Manager and reverts to H.323 control in fallback mode.

If custom tone download is not configured, the voice port usesthe static tone table associated with the network locale of the voice port. If custom tone download is configured but fails, the voice port continues to use the static tone table for the network locale.

The figure below shows the download of the XML file from the TFTP server to the MGCP gateway.

**Figure 1: Download of XML File from TFTP Server**

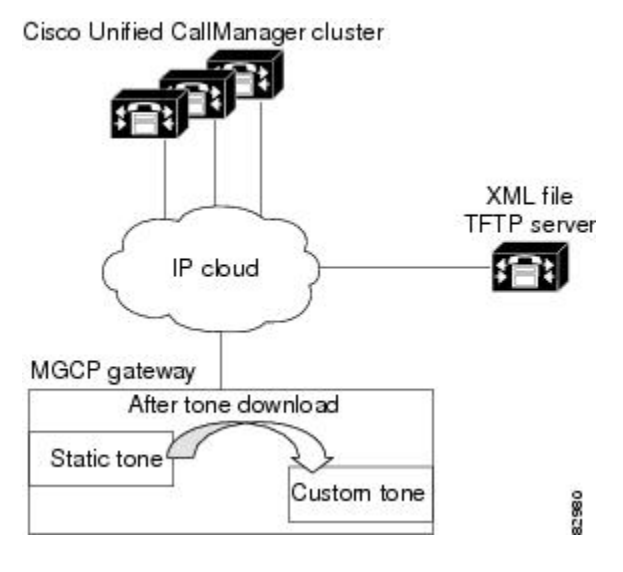

# <span id="page-4-0"></span>**How to Configure Tone Download to MGCP Gateways**

## **Configuring Customizable Tone Download to Cisco IOS MGCP Gateways**

Perform this task to download custom tones to the Cisco IOS gateway.

#### **Before You Begin**

- Cisco Unified Communications Manager 3.3(2) (formerly known as Cisco CallManager 3.3(2)) or higher.
- Cisco UnifiedCommunications Manager 4.0 (formerly known as Cisco CallManager 4.0) or higher
- DSP 3.6.16 or later for analog interfaces; DSP 4.0 or later for digital interfaces.
- For languages other than English and countries other than the United States, locale files that provide regional tones and cadences must be installed in Cisco Unified Communications Manager. The locale installer adds the files to the correct directories and updates the Cisco Unified Communications Manager database.

See the [http://www.cisco.com/univercd/cc/td/doc/product/voice/locinst/loc\\_ins.htm](http://www.cisco.com/univercd/cc/td/doc/product/voice/locinst/loc_ins.htm) Using the Cisco IP Telephony Locale Installer document for information.

- The following cards are supported:
	- AIM-ATM-VOICE
	- AIM-VOICE
	- NM-HDA
	- NM-HDV

ı

- VIC-2FXO
- VIC-2FXS

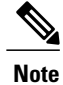

Up to two custom tone tables are supported on a gateway; that is, no more than two custom tone tables can be downloaded to one gateway even if there are more that two countries or regions configured for the gateway.

#### **SUMMARY STEPS**

- **1. enable**
- **2. configure terminal**
- **3. ccm-manager config** {**server** *ip-address* | *name*}
- **4. ccm-manager config**
- **5. ccm-manager download-tones**
- **6. exit**

#### **DETAILED STEPS**

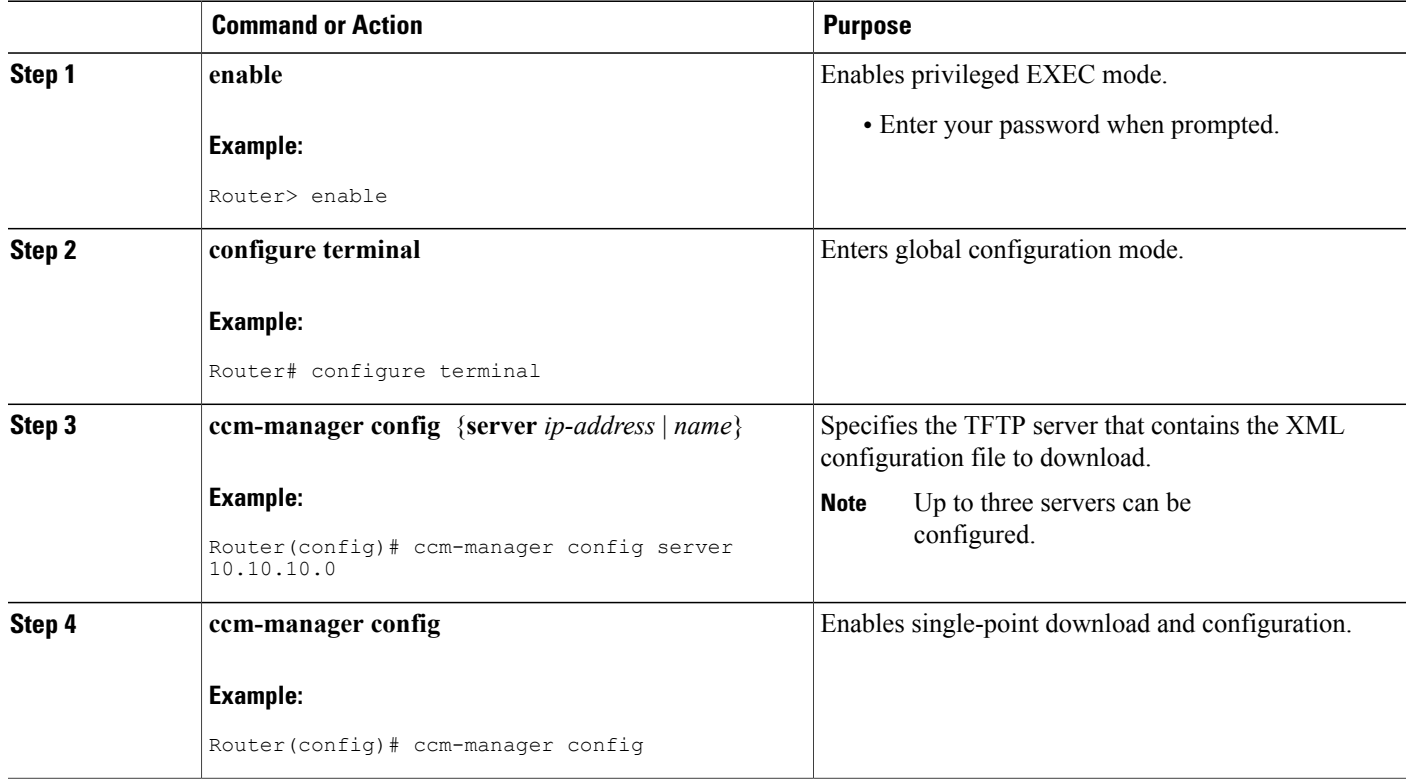

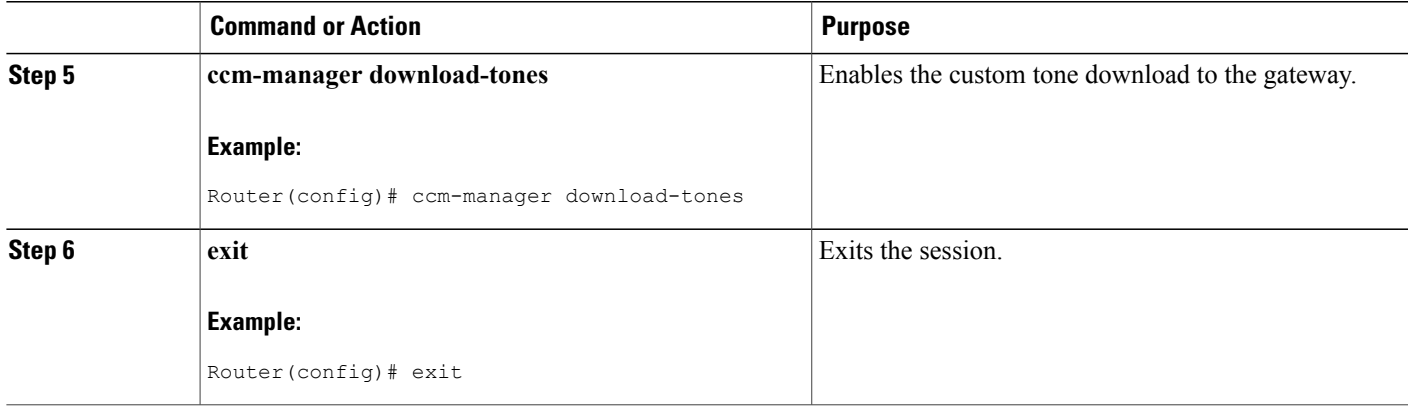

### **Verifying Customizable Tone Download**

Perform this task to verify that the customizable tone download and voice ports are configured correctly.

#### **SUMMARY STEPS**

- **1. show voice port** *port/slot*
- **2. show ccm-manager download-tones**
- **3. debug ccm-manager config-download all**
- **4. debug ccm-manager config-download tone**

#### **DETAILED STEPS**

#### **Step 1 show voice port** *port/slot*

Use the **show voice port** command to verify that the custom tones are assigned. The following sample shows that voice port 1/0/1 has C1 assigned, which corresponds to France:

#### **Example:**

```
Router# show voice port
!
recEive and transMit Slot is 1, Sub-unit is 0, Port is 1
Type of VoicePort is E&M
Operation State is DORMANT
Administrative State is UP
No Interface Down Failure
Description is not set
Noise Regeneration is enabled
Non Linear Processing is enabled
Non Linear Mute is disabled
Non Linear Threshold is -21 dB
Music On Hold Threshold is Set to -38 dBm
 In Gain is Set to 0 dB
Out Attenuation is Set to 0 dB
Echo Cancellation is enabled
Echo Cancellation NLP mute is disabled
```

```
Echo Cancellation NLP threshold is -21 dB
Echo Cancel Coverage is set to 8 ms
Playout-delay Mode is set to default
Playout-delay Nominal is set to 60 ms
Playout-delay Maximum is set to 200 ms
Playout-delay Minimum mode is set to default, value 40 ms
Playout-delay Fax is set to 300 ms
.
.
.
Rx Seize ABCD bits = 1111 Default pattern
Rx Idle ABCD bits = 0000 Default pattern
Tx Seize ABCD bits = 1111 Default pattern
Tx Idle ABCD bits = 0000 Default pattern
Ignored Rx ABCD bits = BCD
Region Tone is set for C1
!
! Custom Tone 1 is assigned to this voice port.
```
**Note** Voice ports are automatically configured during the initial download of the XML file from the TFTP server.

#### **Step 2 show ccm-manager download-tones**

Use the **show ccm-manager download-tones** command to verify that the custom tones have been downloaded. The following sample output shows that Custom Tone 1 is assigned to France and that Custom Tone 2 is assigned to Spain:

#### **Example:**

```
Router# show ccm-manager download-tones
```
MGCP Download Tones: Enabled Custom Tone 1: France Custom Tone 2: Spain

The following sample output shows the downloaded tone information including the number of frequencies and cadences:

#### **Example:**

```
Router# show ccm-manager download-tones C1
!
Custom Tone 1 : United Kingdom
Pulse dial: normal, Percent make: 35%, DTMF low Amp. = 65438, high Amp. = 65463 Pcm: u-Law
FXS FXO E&M FXS FXO E&M
Dual Tone DR NF FOF FOS AOF AOF AOF AOS AOS AOS ONTF OFTF ONTS OFTS ONTT OFTT ONT4 OFT4
(optional) FOF2 FOS2 FOF3 FOS3 FOF4 FOS4 FOT FO4 AOT AO4 RCT1 RCT2 RCT3 RCT4
BUSY 0 1 400 0 -200 -200 -240 0 0 0 375 375 0 0 0 0 0 0 0 0 0 0 0 0 0 0 0 0 0 0 0
RING BACK 0 2 400 450 -190 -190 -190 -190 -190 -190 400 200 400 2000 0 0 0 0 0 0 0 0 0 0
CONGESTION 0 1 400 0 -200 -200 -200 0 0 0 400 350 225 525 0 0 0 0 0 0 0 0 0 0 0 0 0 0 0 0
NUMBER UNOBTAINABLE 0 1 400 0 -150 -150 -150 0 0 0 400 350 225 525 0 0 0 0 0 0 0 0 0 0 0 0
DIAL_TONE 0 2 350 440 -150 -150 -150 -150 -150 -150 65535 0 0 0 0 0 0 0 0 0 0 0 0 0 0 0 0
DIAL_TONE2 0 2 350 440 -150 -150 -150 -150 -150 -150 65535 0 0 0 0 0 0 0 0 0 0 0 0 00 0 0
OUT_OF_SERVICE 0 1 950 0 -150 -150 -185 0 0 0 330 330 0 0 0 0 0 0 0 0 0 0 0 0 0 0 0 0 0 0
ADDR_ACK 0 1 600 0 -240 -240 -240 0 0 0 125 125 125 65535 0 0 0 0 0 0 0 0 0 0 0 0 0 0 0 0 0<br>DISCONNECT 0 1 600 0 -150 -150 -150 0 0 0 330 330 330 65535 0 0 0 0 0 0 0 0 0 0 0 0 0 0 0
DISCONNECT 0 1 600 0 -150 -150 -150 0 0 0 330 330 330 65535 0 0 0 0 0 0 0 0 0 0 0 0 0 0 0
OFF HOOK NOTICE 0 2 1400 2040 -240 -240 -240 -240 -240 -240 100 100 0 0 0 0 0 0 0 0 0 0 0
OFF_HOOK_ALERT 0 2 1400 2040 -150 -150 -185 -150 -150 -185 100 100 0 0 0 0 0 0 0 0 0 0 0 0
WAITING 0 0 0 0 0 0 0 0 0 0 0 0 0 0 0 0 0 0 0 0 0 0 0 0 0 0 0 0 0 0 0 0
CONFIRM 0 0 0 0 0 0 0 0 0 0 0 0 0 0 0 0 0 0 0 0 0 0 0 0 0 0 0 0 0 0 0 0
CNFWRN_J 0 1 950 0 -170 -170 -190 0 0 0 100 100 100 65535 0 0 0 0 0 0 0 0 0 0 0 0 0 0 0 0
CNFWRN_D 0 1 600 0 -170 -170 -190 0 0 0 100 100 100 65535 0 0 0 0 0 0 0 0 0 0 0 0 0 0 0 0
STUTT_DIALTONE 0 2 350 440 -150 -150 -150 -150 -150 -150 100 100 100 100 100 100 65535 0 0
Sequence Tone DR NF F1C1 F2C1 AOF AOS C1ONT C1OFT C2ONT C2OFT C3ONT C3OFT C4ONT C4OFT F1C2 F2C2 F1C3
F2C3 F1C4 F2C4
INTERCEPT 0 0 0 0 0 0 0 0 0 0 0 0 0 0 0 0 0 0 0 0
TONE_ON_HOLD 0 1 500 500 0 0 100 150 100 150 100 150 0 10000 500 0 500 0 0 0
NO_CIRCUIT 0 0 0 0 0 0 0 0 0 0 0 0 0 0 0 0 0 0 0 0
!
Legend:
```
DR : direction NF : number of frequency

FO<F,S,T,4> : frequency of<1st,2nd,3rd,4th> AO<F,S,T,4> : amplitude of<1st,2nd,3rd,4th> FOF<1-4> : frequency of 1st, cadence<1-4> FOS<1-4> : frequency of 2nd, cadence<1-4> ONT<F,S,T,4> : on time<1st,2nd,3rd,4th> OFT<F,S,T,4> : off time<1st,2nd,3rd,4th> RCT<1-4> : repeat count for cadence<l-4> F(1-4>C<1-4> : frequency<1-4> of cadence<1-4> C<1-4>ONT : cadence<1-4> on time C<1-4>OFT : cadence<1-4> off time

#### **Step 3 debug ccm-manager config-download all**

The following sample output shows the download of the country-specific gateway tone files:

#### **Example:**

Router# **debug ccm-manager config-download all** ! 00:53:17: cmapp\_xml\_tftp\_download\_file line 170: File (tftp://10.10.10.55/met2.cnf.xml) read 7490 bytes : 00:53:17: cmapp\_xml\_get\_info\_from\_name: name = AALN/S1/SU0/0@met2 00:53:17: cmapp\_process\_tag\_networkLocale 00:53:17: cmapp\_process\_tag\_networkLocale: NetworkLocale = Hong Kong : 00:53:17: cmapp\_xml\_get\_info\_from\_name: name = AALN/S1/SU0/1@met2 00:53:17: cmapp\_process\_tag\_networkLocale 00:53:17: cmapp\_process\_tag\_networkLocale: NetworkLocale = United Kingdom

#### **Step 4 debug ccm-manager config-download tone**

Use the **debug ccm-manager config-download tone** command to troubleshoot the download procedure. The following sample output shows the locale name as United Kingdom and lists all of the dual-tone parameters for that region:

#### **Example:**

```
Router# debug ccm-manager config-download tone
00:09:07:
cmapp_prefix_process_tag_tones:
00:09:07: cmapp_process_tag_trkLocaleName: region = United Kingdom
00:09:07: cmapp process tag pulse ratio: pulse ratio = 40
00:09:07: cmapp_process_tag_dtmf_llevel: low frequency level = 65438
00:09:07: cmapp process tag dtmf hlevel: high frequency level = 65463
00:09:07: cmapp_process_tag_special_oper: operation = uLaw
00:09:07: cmapp_prefix_process_tag_lpig:
00:09:07: cmapp_process_tag_fxs: ignore LPIG for fxs
00:09:07: cmapp_process_tag_fxo: ignore LPIG for fxo
00:09:07: cmapp_process_tag_digital: ignore LPIG for digital
00:09:07: cmapp_prefix_process_tag_lpog:
00:09:07: cmapp_process_tag_fxs: ignore LPOG for fxsBoth ports are in service
00:09:07: cmapp_process_tag_fxo: ignore LPOG for fxo
00:09:07: cmapp_process_tag_digital: ignore LPOG for digital
00:09:07: cmapp_prefix_process_tag_tonetable_info:
00:09:07:
cmapp_prefix_process_tag_dualtone: TID=[0:CPTONE_BUSY]
00:09:07: cmapp process tag nf: number of frequencies = 1
00:09:07: cmapp_process_tag_dr: direction = 0
00:09:07: cmapp_process_tag_fof: frequency 1 = 40000:09:07: cmapp_process_tag_fos: frequency 2 = 0
00:09:07: cmapp process tag fot: frequency 3 = 000:09:07: cmapp_process_tag_fo4: frequency 4 = 000:09:07: cmapp_prefix_process_tag_aof_level:
00:09:07: cmapp process tag fxs: amplitude of 1st = -200
00:09:07: cmapp_process_tag_fxo: amplitude of 1st = -200
00:09:07: cmapp_process_tag_digital: amplitude of 1st = -240
00:09:07: cmapp_prefix_process_tag_aos_level:
00:09:07: cmapp process tag fxs: amplitude of 2nd = 0
00:09:07: cmapp_process_tag_fxo: amplitude of 2nd = 0
00:09:07: cmapp_process_tag_digital: amplitude of 2nd = 0
00:09:07: cmapp_prefix_process_tag_aot_level:
00:09:07: cmapp process tag fxs: amplitude of 3rd = 0
```

```
00:09:07: cmapp_process_tag_fxo: amplitude of 3rd = 0
00:09:07: cmapp_process_tag_digital: amplitude of 3rd = 0
00:09:07: cmapp_prefix_process_tag_ao4_level:
00:09:07: cmapp_process_tag_fxs: amplitude of 4th = 0
00:09:07: cmapp process tag fxo: amplitude of 4th = 0
00:09:07: cmapp process tag digital: amplitude of 4th = 0
00:09:07: cmapp_process_tag_ontf: frequency 1 on time = 375
00:09:07: cmapp_process_tag_oftf: frequency 1 off time = 375
00:09:07: cmapp_process_tag_onts: frequency 2 on time = 0
00:09:07: cmapp_process_tag_ofts: frequency 2 off time = 0
00:09:07: cmapp process tag ontt: frequency 3 on time = 0
00:09:07: cmapp_process_tag_oftt: frequency 3 off time = 0
00:09:07: cmapp_process_tag_ont4: frequency 4 on time = 0
00:09:07: cmapp_process_tag_oft4: frequency 4 off time = 0
00:09:07: cmapp_process_tag_fof2: frequency 1 cadence 2 = 0
00:09:07: cmapp process tag fos2: frequency 2 cadence 2 = 000:09:07: cmapp_process_tag_fof3: frequency 1 cadence 3 = 0
00:09:07: cmapp_process_tag_fos3: frequency 2 cadence 3 = 0
00:09:07: cmapp_process_tag_fof4: frequency 1 cadence 4 = 0
00:09:07: cmapp_process_tag_fos4: frequency 2 cadence 4 = 000:09:07: cmapp_process_tag_rct1: cadence 1 repeat count = 0
00:09:07: cmapp process tag rct2: cadence 2 repeat count = 0
00:09:07: cmapp_process_tag_rct3: cadence 3 repeat count = 0
00:09:07: cmapp_process_tag_rct4: cadence 4 repeat count = 0
00:09:07:
cmapp_prefix_process_tag_dualtone: TID=[1:CPTONE_RING_BACK]
00:09:07: cmapp process tag nf: number of frequencies = 2
00:09:07: cmapp_process_tag_dr: direction = 0
00:09:07: cmapp process tag fof: frequency 1 = 40000:09:07: cmapp_process_tag_fos: frequency 2 = 450
00:09:07: cmapp_process_tag_fot: frequency 3 = 0<br>00:09:07: cmapp_process_tag_fo4: frequency 4 = 000:09:07: cmapp_process_tag_fo4: frequency 4 =
00:09:07: cmapp_prefix_process_tag_aof_level:
00:09:07: cmapp process tag fxs: amplitude of 1st = -190
00:09:07: cmapp process tag fxo: amplitude of 1st = -190
00:09:07: cmapp process tag digital: amplitude of 1st = -190
00:09:07: cmapp_prefix_process_tag_aos_level:
00:09:07: cmapp_process_tag_fxs: amplitude of 2nd = -190
00:09:07: cmapp_process_tag_fxo: amplitude of 2nd = -190
00:09:07: cmapp_process_tag_digital: amplitude of 2nd = -190
00:09:07: cmapp_prefix_process_tag_aot_level:
00:09:07: cmapp_process_tag_fxs: amplitude of 3rd = 0
00:09:07: cmapp process tag fxo: amplitude of 3rd = 0
00:09:07: cmapp process tag digital: amplitude of 3rd = 0
00:09:07: cmapp_prefix_process_tag_ao4_level:
00:09:07: cmapp_process_tag_fxs: amplitude of 4th = 0
00:09:07: cmapp_process_tag_fxo: amplitude of 4th = 0
00:09:07: cmapp_process_tag_digital: amplitude of 4th = 0
00:09:07: cmapp_process_tag_ontf: frequency 1 on time = 400
00:09:07: cmapp process tag oftf: frequency 1 off time = 200
00:09:07: cmapp_process_tag_onts: frequency 2 on time = 400
00:09:07: cmapp_process_tag_ofts: frequency 2 off time = 2000
00:09:07: cmapp_process_tag_ontt: frequency 3 on time = 0
00:09:07: cmapp process tag oftt: frequency 3 off time = 0
00:09:07: cmapp_process_tag_ont4: frequency 4 on time = 0
00:09:07: cmapp process tag oft4: frequency 4 off time = 0
00:09:07: cmapp_process_tag_fof2: frequency 1 cadence 2 = 0
00:09:07: cmapp process tag fos2: frequency 2 cadence 2 = 000:09:07: cmapp_process_tag_fof3: frequency 1 cadence 3 = 0
00:09:07: cmapp_process_tag_fos3: frequency 2 cadence 3 = 000:09:07: cmapp process tag fof4: frequency 1 cadence 4 = 0
00:09:07: cmapp process tag fos4: frequency 2 cadence 4 = 000:09:07: cmapp_process_tag_rct1: cadence 1 repeat count = 0
00:09:07: cmapp_process_tag_rct2: cadence 2 repeat count = 0
00:09:07: cmapp_process_tag_rct3: cadence 3 repeat count = 0
00:09:07: cmapp process tag rct4: cadence 4 repeat count = 0
00:09:07:
cmapp_prefix_process_tag_dualtone: TID=[2:CPTONE_CONGESTION]
00:09:07: cmapp_process_tag_nf: number of frequencies = 1
00:09:07: cmapp_process_tag_dr: direction = 0
00:09:07: cmapp_process_tag_fof: frequency 1 = 400
```

```
00:09:07: cmapp process tag fos: frequency 2 = 000:09:07: cmapp_process_tag_fot: frequency 3 = 0
00:09:07: cmapp_process_tag_fo4: frequency 4 = 0
00:09:07: cmapp_prefix process tag aof level:
00:09:07: cmapp_process_tag_fxs: amplitude of 1st = -200
00:09:07: cmapp_process_tag_fxo: amplitude of 1st = -200
00:09:07: cmapp_process_tag_digital: amplitude of 1st = -200
00:09:07: cmapp_prefix_process_tag_aos_level:
00:09:07: cmapp_process_tag_fxs: amplitude of 2nd = 0
00:09:07: cmapp_process_tag_fxo: amplitude of 2nd = 0
00:09:07: cmapp process tag digital: amplitude of 2nd = 0
00:09:07: cmapp_prefix_process_tag_aot_level:
00:09:07: cmapp_process_tag_fxs: amplitude of 3rd = 0
00:09:07: cmapp_process_tag_fxo: amplitude of 3rd = 0
00:09:07: cmapp_process_tag_digital: amplitude of 3rd = 0
00:09:07: cmapp_prefix_process_tag_ao4_level:
00:09:07: cmapp_process_tag_fxs: amplitude of 4th = 0
00:09:07: cmapp_process_tag_fxo: amplitude of 4th = 0
00:09:07: cmapp_process_tag_digital: amplitude of 4th = 0
00:09:07: cmapp_process_tag_ontf: frequency 1 on time = 400
00:09:07: cmapp process tag oftf: frequency 1 off time = 350
00:09:07: cmapp_process_tag_onts: frequency 2 on time = 225
00:09:07: cmapp_process_tag_ofts: frequency 2 off time = 525
00:09:07: cmapp_process_tag_ontt: frequency 3 on time = 0
00:09:07: cmapp_process_tag_oftt: frequency 3 off time = 0
00:09:07: cmapp_process_tag_ont4: frequency 4 on time = 0
00:09:07: cmapp_process_tag_oft4: frequency 4 off time = 0
00:09:07: cmapp_process_tag_fof2: frequency 1 cadence 2 = 0
00:09:07: cmapp process tag fos2: frequency 2 cadence 2 = 000:09:07: cmapp_process_tag_fof3: frequency 1 cadence 3 = 0
00:09:07: cmapp_process_tag_fos3: frequency 2 cadence 3 = 0
00:09:07: cmapp_process_tag_fof4: frequency 1 cadence 4 = 0
00:09:07: cmapp_process_tag_fos4: frequency 2 cadence 4 = 000:09:07: cmapp_process_tag_rct1: cadence 1 repeat count = 0
00:09:07: cmapp_process_tag_rct2: cadence 2 repeat count = 0
00:09:07: cmapp_process_tag_rct3: cadence 3 repeat count = 0
00:09:07: cmapp_process_tag_rct4: cadence 4 repeat count = 0
```
The following sample output shows the network locales in the XML file:

#### **Example:**

```
Router# debug ccm-manager config-download tone
!
00:54:08: cmapp_xml_tftp_download_file line 170
File (tftp://10.10.10.55/Hong Kong/gateway-tones.xml) read 20993 bytes
00:54:08: cmapp_prefix_process_tag_tones
00:54:08: cmapp_process_tag_trkLocaleName: region = Hong Kong
!
00:54:08: cmapp_xml_tftp_download_file line 170
File (tftp://10.10.10.55/United_Kingdom/gateway-tones.xml) read 20993 bytes
00:54:08: cmapp prefix process tag tones
00:54:08: cmapp_process_tag_trkLocaleName: region = United_Kingdom
```
For a description of the significant fields displayed in these output examples, see the *Cisco IOS Voice Command Reference* and *Cisco IOS Debug Command Reference* , Release 12.3T. **Note**

#### **Troubleshooting Tips for Customizable Tone Download**

If the custom tone file is not downloaded at least once, the North America tones are used. When a download fails, the static tones associated with the network locale of the voice port are used. For example, if a voice

port is defined with a static tone for Hong Kong, and the download fails, the static tone for Hong Kong is used.

The administrator, after correcting the problem (a glitch in the network, a TFTP server that is down, or missing XML tone files), must reset the gateway from Cisco Unified Communications Manager. Resetting the gateway triggers a download of the XML configuration file.

If tone download is successful, the downloaded tone file overwrites the default custom tone table, and the voice port refers to the downloaded custom tones.

## <span id="page-11-0"></span>**Configuration Examples for Tone Download to MGCP Gateways**

### **Customizable Tone Download Voice-Port Configuration Example**

The following sample output shows that voice port 1/0/0 has been configured to use C1:

```
Router# show voice port 1/0/0
!
Foreign Exchange Station 1/0/0 Slot is 1, Sub-unit is 0, Port is 0
Type of VoicePort is FXS
Operation State is DORMANT
Administrative State is UP
Companding Type is u-law
Region Tone is set for C1
```
### **Customizable Tone Download Using Single-Point Configuration Example**

The following example shows single-point configuration enabled for an MGCP gateway:

```
Router# show running-config
!
version 12.3
no parser cache
no service single-slot-reload-enable
service timestamps debug datetime msec
service timestamps log datetime msec
no service password-encryption
!
hostname Router
!
logging rate-limit console 10 except errors
!
memory-size iomem 10
voice-card 1
!
ip subnet-zero
!
ip domain-name anything.com
!
no ip dhcp-client network-discovery
mgcp
mgcp call-agent 10.10.1.10 2427 service-type mgcp version 0.1
mgcp dtmf-relay voip codec all mode out-of-band
mgcp rtp unreachable timeout 1000
mgcp modem passthrough voip mode cisco
mgcp package-capability rtp-package
mgcp package-capability sst-package
isdn switch-type primary-ni
call rsvp-sync
```

```
!
! The following output shows that the TFTP server has an IP address of 10.10.10.50 and that
 the download has been enabled.
!
ccm-manager config server 10.10.10.50
ccm-manager config
ccm-manager download-tones
!
```
## <span id="page-12-0"></span>**Where to Go Next**

- To configure conferencing, transcoding, and MTP support on a Cisco IOS gateway, see "Configuring Enhanced Conferencing and Transcoding for Voice Gateway Routers" on page 67 .
- To enable MGCP PRI backhaul support, see "Configuring MGCP PRI Backhaul and T1 CAS Support for Cisco Unified Communications Manager" on page 113 .
- To enable MGCP BRI backhaul support, see "Configuring MGCP-Controlled Backhaul of BRI Signaling in Conjunction with Cisco Unified Communications Manager" on page 129 .

## <span id="page-12-1"></span>**Additional References**

- "Overview of Cisco Unified Communications Manager and Cisco IOS Interoperability" on page 13 --Describes basics of underlying technology and lists related documents.
- "Enabling Single-Point Configuration for MGCP Gateways" section on page 45 in Configuring MGCP Gateway Support for Cisco Unified Communications Manager --Describes how to configure MGCP gateways by downloading XML configuration files.
- Using the Cisco IP [Telephony](http://www.cisco.com/univercd/cc/td/doc/product/voice/locinst/loc_ins.htm) Locale Installer --Describes how to install the Cisco IP Telephony Locale Installer for Cisco Unified Communications Manager.

CCDE, CCENT, CCSI, Cisco Eos, Cisco Explorer, Cisco HealthPresence, Cisco IronPort, the Cisco logo, Cisco Nurse Connect, Cisco Pulse, Cisco SensorBase, Cisco StackPower, Cisco StadiumVision, Cisco TelePresence, Cisco TrustSec, Cisco Unified Computing System, Cisco WebEx, DCE, Flip Channels, Flip for Good, Flip Mino, Flipshare (Design), Flip Ultra, Flip Video, Flip Video (Design), Instant Broadband, and Welcome to the Human Network are trademarks; Changing the Way We Work, Live, Play, and Learn, Cisco Capital, Cisco Capital (Design), Cisco:Financed (Stylized), Cisco Store, Flip Gift Card, and One Million Acts of Green are service marks; and Access Registrar, Aironet, AllTouch, AsyncOS, Bringing the Meeting To You, Catalyst, CCDA, CCDP, CCIE, CCIP, CCNA, CCNP, CCSP, CCVP, Cisco, the Cisco Certified Internetwork Expert logo, Cisco IOS, Cisco Lumin, Cisco Nexus, Cisco Press, Cisco Systems, Cisco Systems Capital, the Cisco Systems logo, Cisco Unity, Collaboration Without Limitation, Continuum, EtherFast, EtherSwitch, Event Center, Explorer, Follow Me Browsing, GainMaker, iLYNX, IOS, iPhone, IronPort, the IronPort logo, Laser Link, LightStream, Linksys, MeetingPlace, MeetingPlace Chime Sound, MGX, Networkers, Networking Academy, PCNow, PIX, PowerKEY, PowerPanels, PowerTV, PowerTV (Design), PowerVu, Prisma, ProConnect, ROSA, SenderBase, SMARTnet, Spectrum Expert, StackWise, WebEx, and the WebEx logo are registered trademarks of Cisco and/or its affiliates in the United States and certain other countries.

I